$MOSN- 10.1.5$ Revision 0

 $\overline{\phantom{0}}$ 

 $\overline{ }$ 

»—\

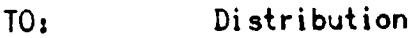

FROM: N. L. Morris

DATE: 21 May 1973

SUBJECT: Problens Returning to B03

Often, problens are experienced during a systen crash with returning to B08. Repeated attempts to use the execute Fault to return to BOS will cause machine conditions to be lost in the Multics core image. This increases the difficulty of analyzing the dunp of the crash. The procedure described below should be used in the following two cases':

- 1. Multics has crashed with a "MULTICS NOT IN OPERATION" message, but BOS has not been entered successfully.
- 2. Multics was looping, but causing an execute fault failed to return to BOS.

The following steps should be taken in either of the above two cases:

- 1. Place all non-bootload processors in STEP mode.
- 2. On the bootload processor, place the EXECUTE SWITCHES switch in the UP position, and enter the XED <sup>4000</sup> instruction (OO4DOO717200) in the instruction switches.
- 3. Place the processor in STEP, press the EXECUTE button, then take the processor out 0F STEP and press the STEP button once. BOS should be entered

(END)